# **Klickanleitung Einschreibung als Zweithörer/-in**

## <https://medfak.uni-koeln.de/studium-lehre/studiengaenge/humanmedizin/praktisches-jahr>

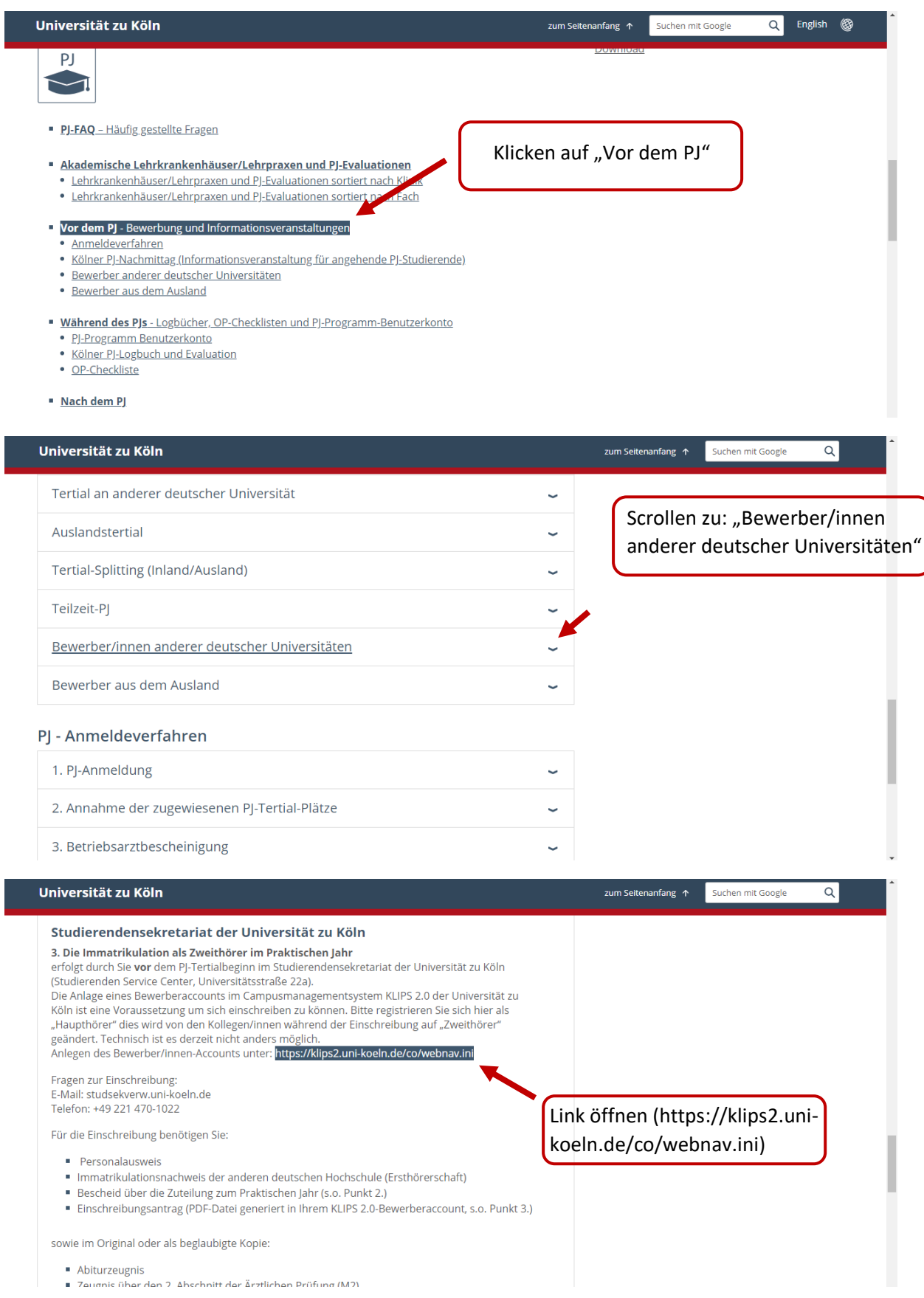

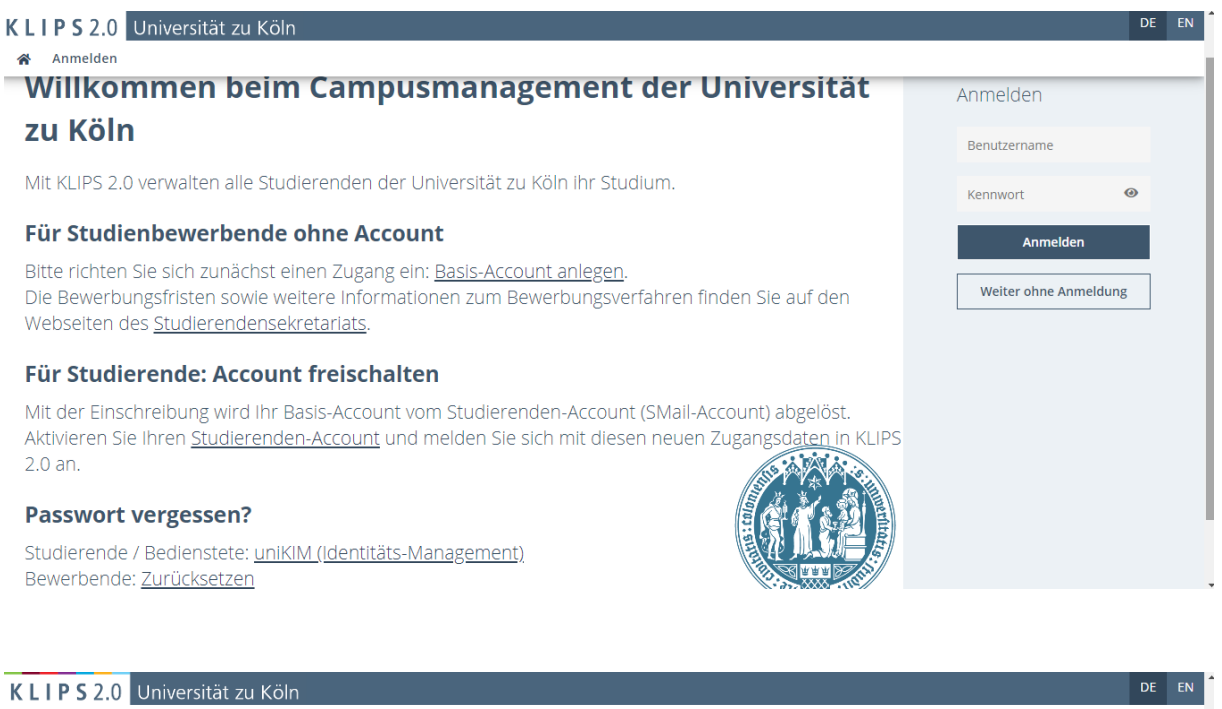

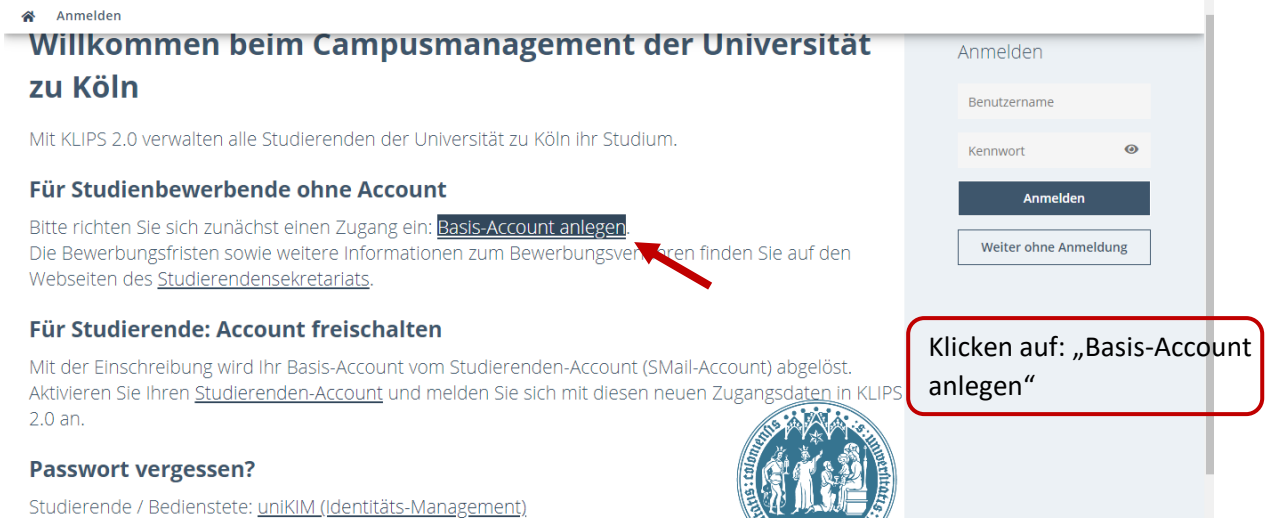

DE EN

### KLIPS 2.0 Universität zu Köln

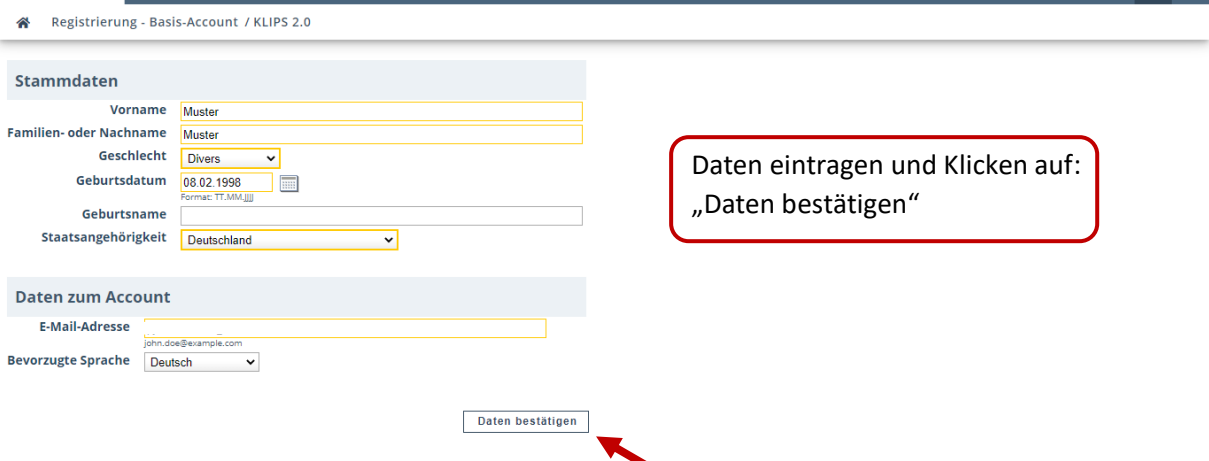

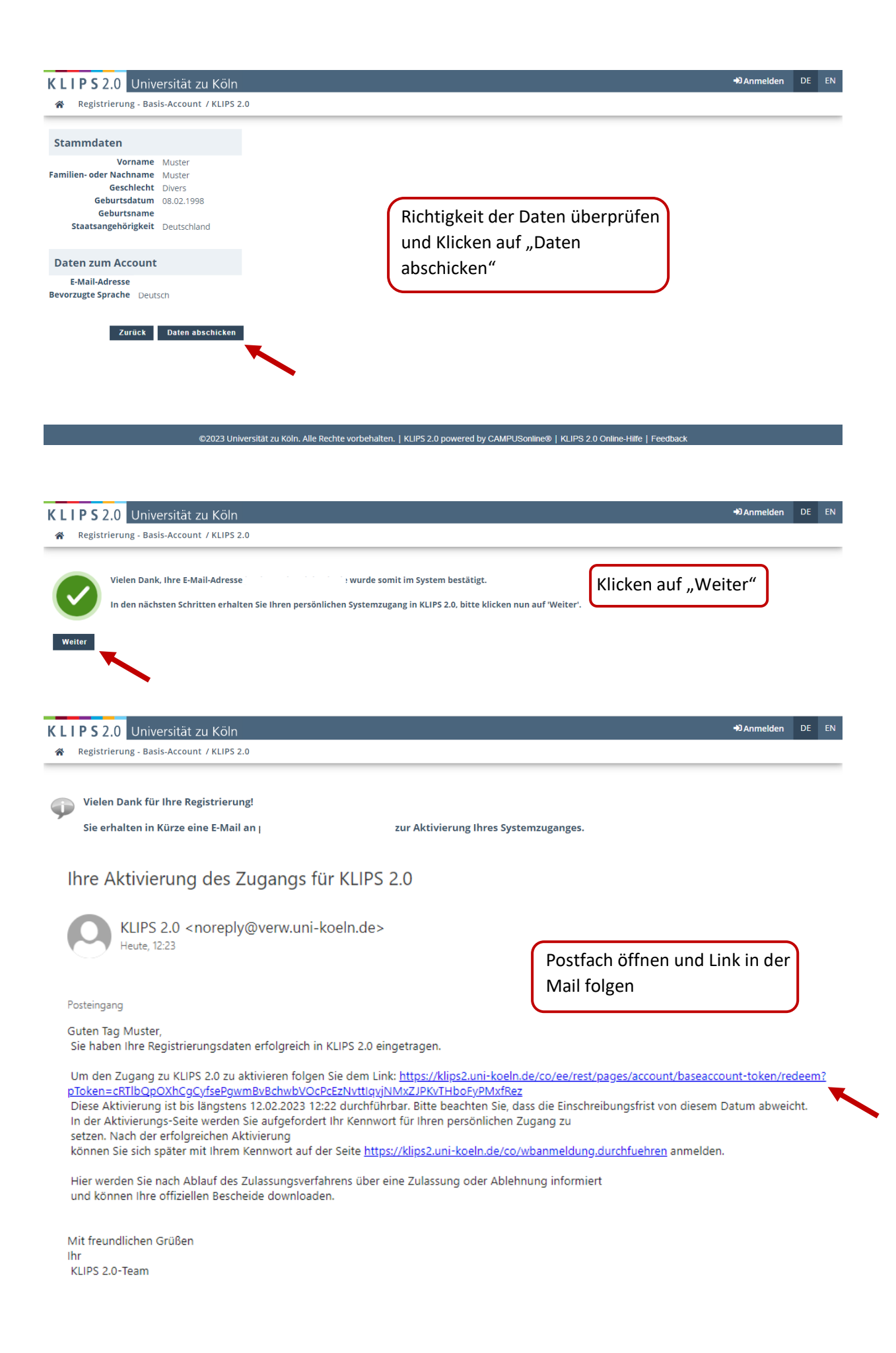

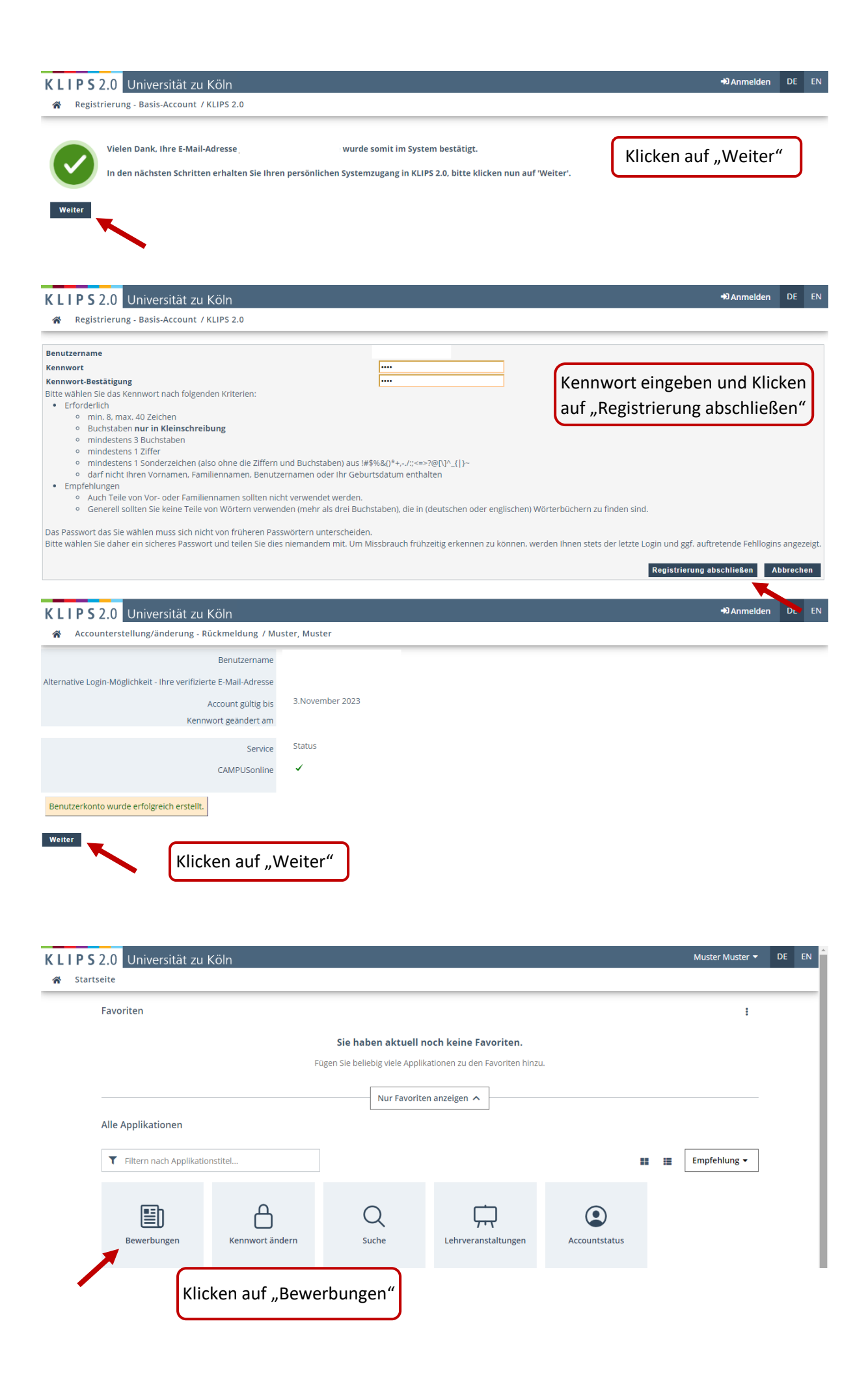

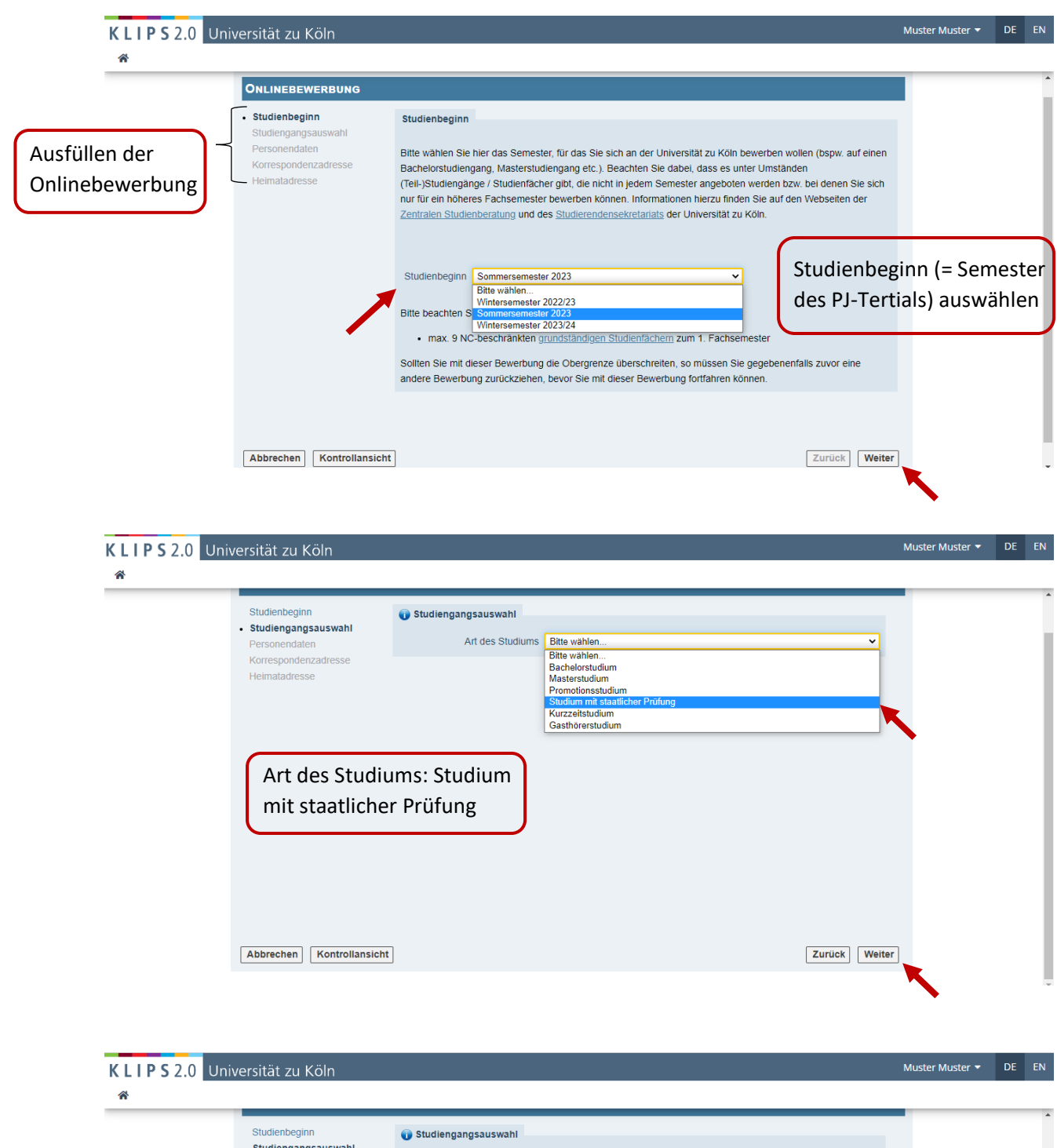

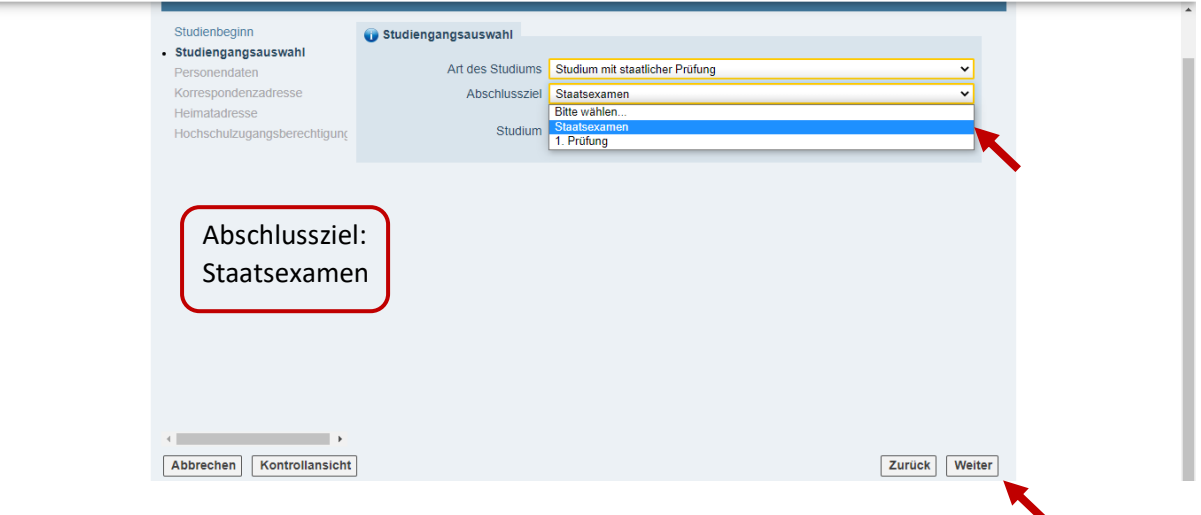

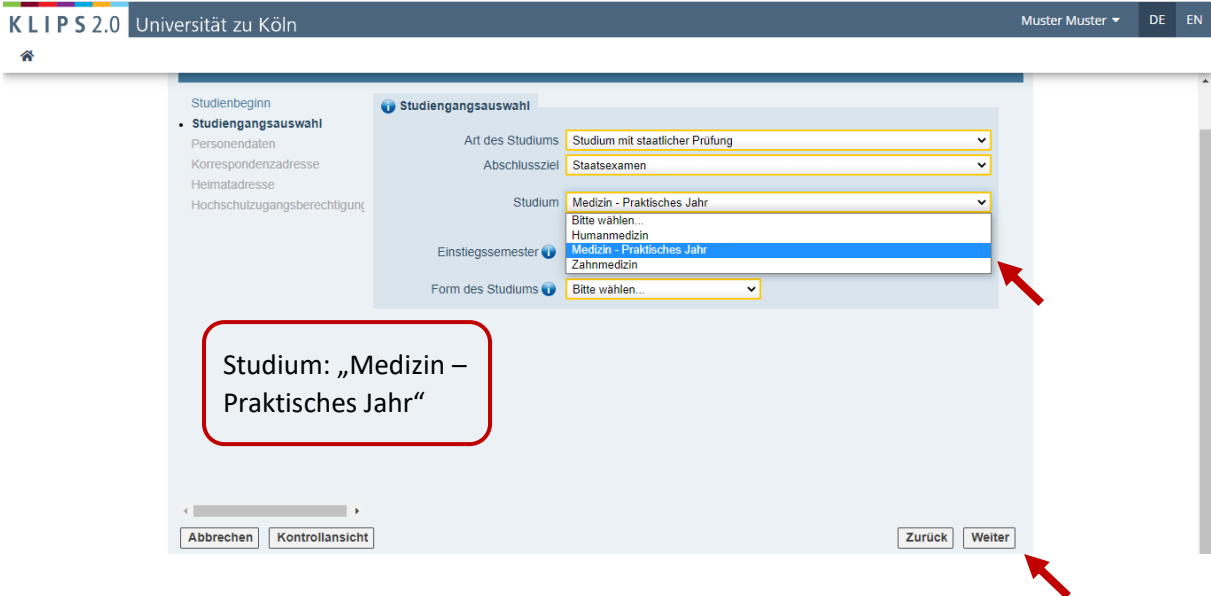

KLIPS 2.0 Universität zu Köln

希

Muster Muster **v** DE EN

 $\overline{a}$ 

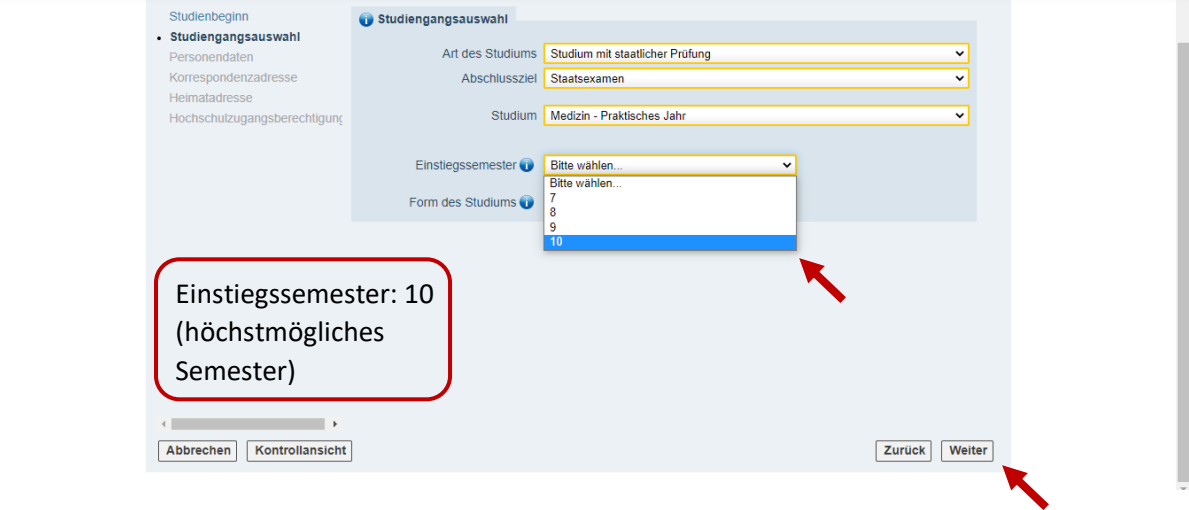

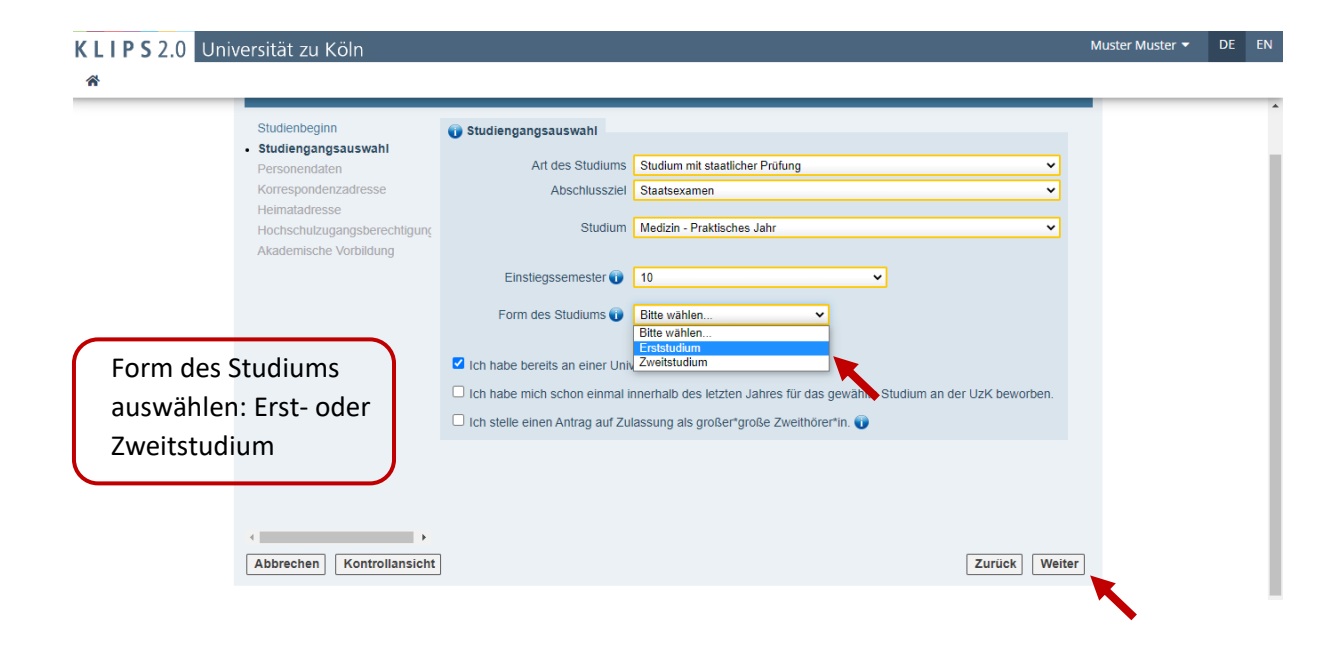

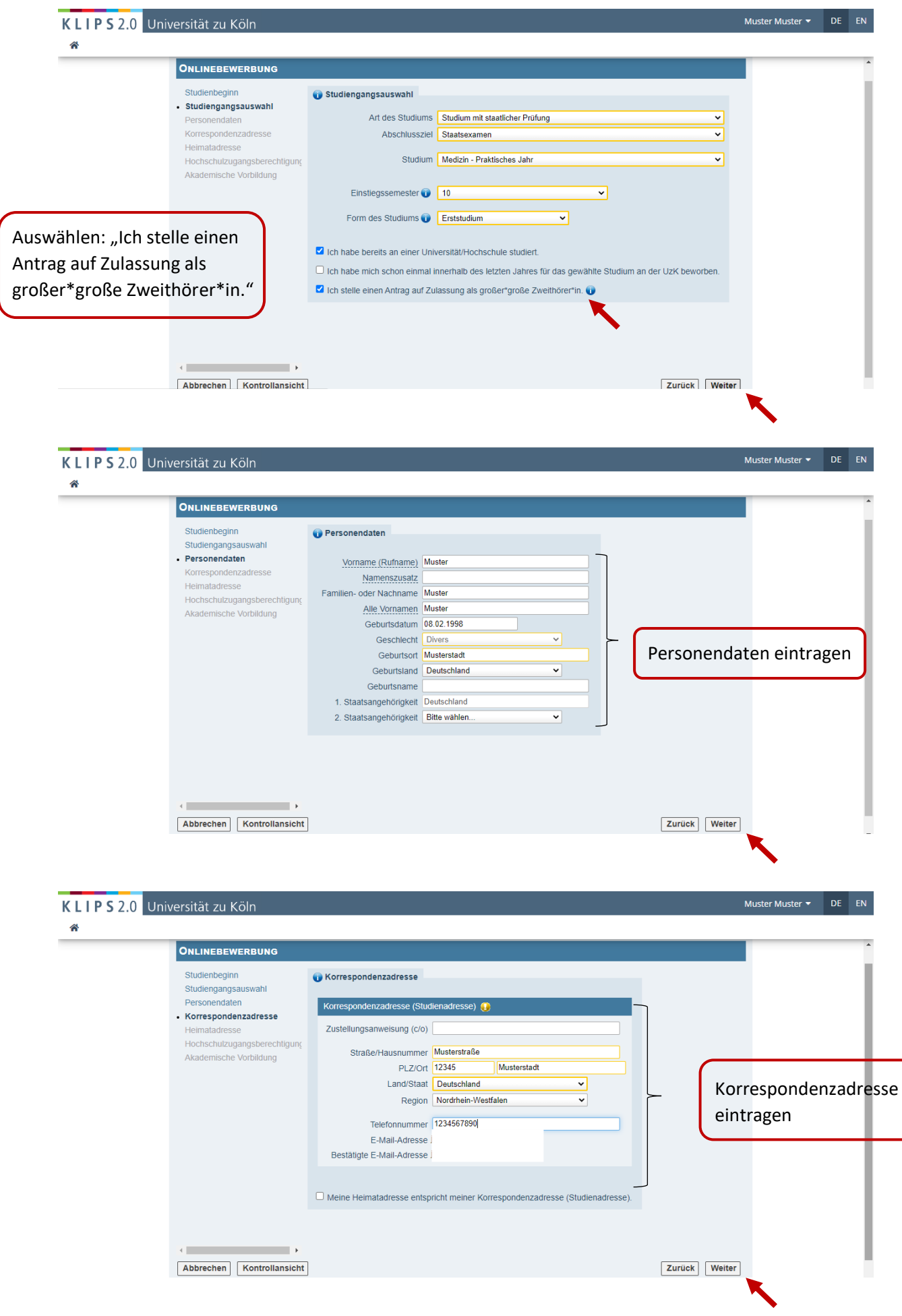

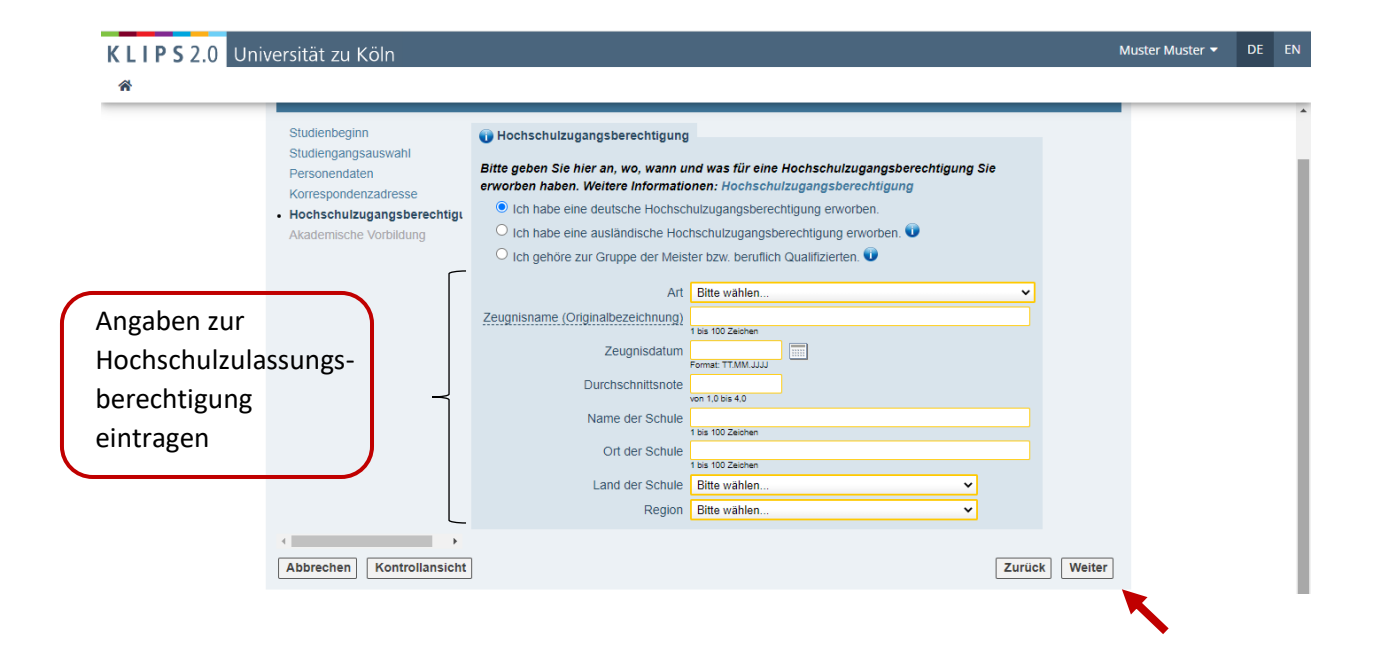

KLIPS 2.0 Universität zu Köln

ONLINEBEWERBUNG

Korrespondenzadresse Hochschulzugangsberechtigung · Akademische Vorbildung

Studienbeginn Studiengangsauswahl

Personendaten

希

Muster Muster **v** DE EN  $\mathbf{r}$ Akademische Vorbildung Hochschule Abschlussziel  $\frac{1}{2}$  on  $\frac{1}{2}$  bis Keine Einträge vorhanden

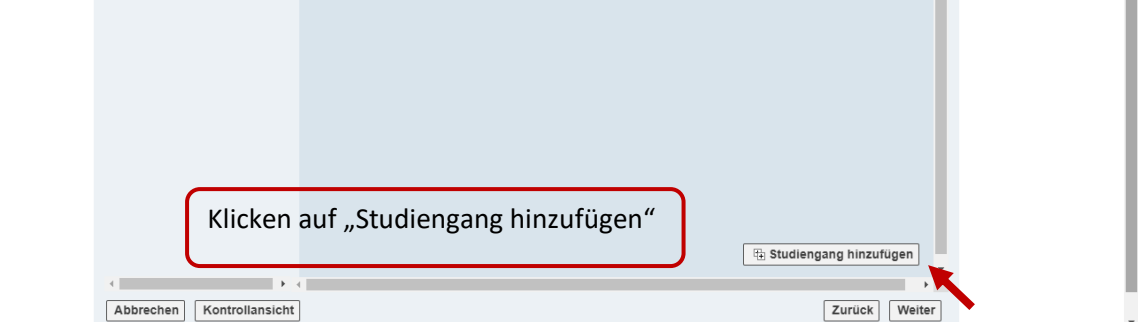

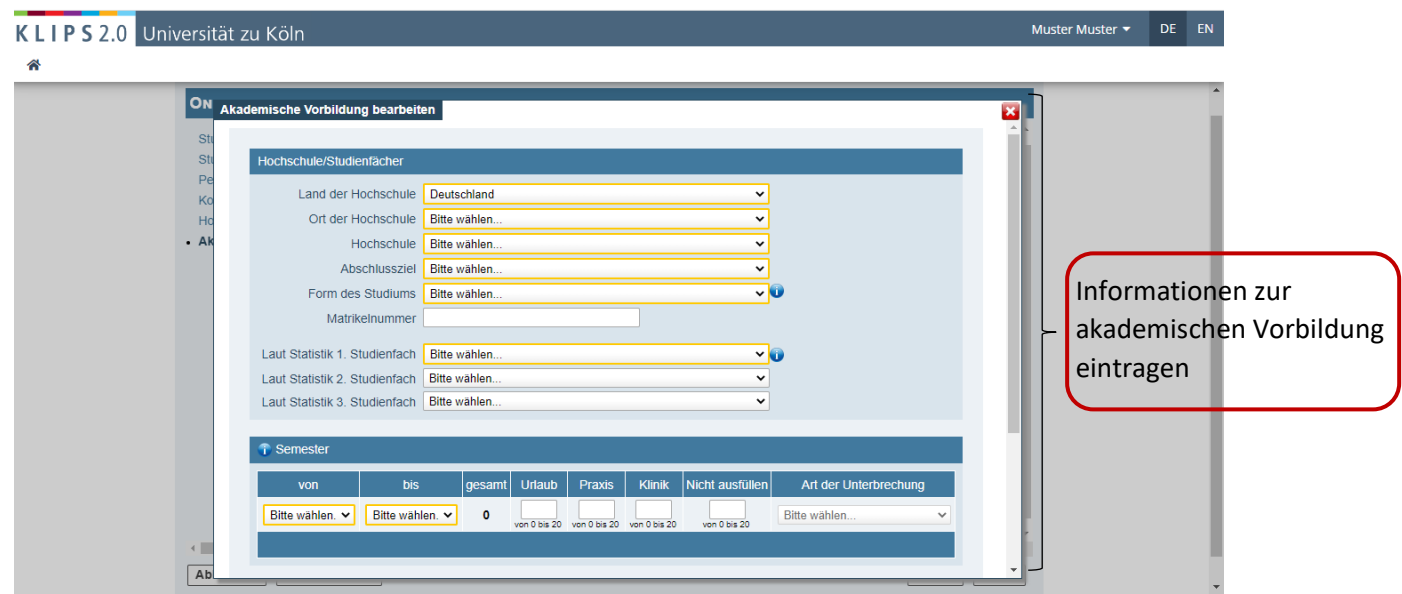

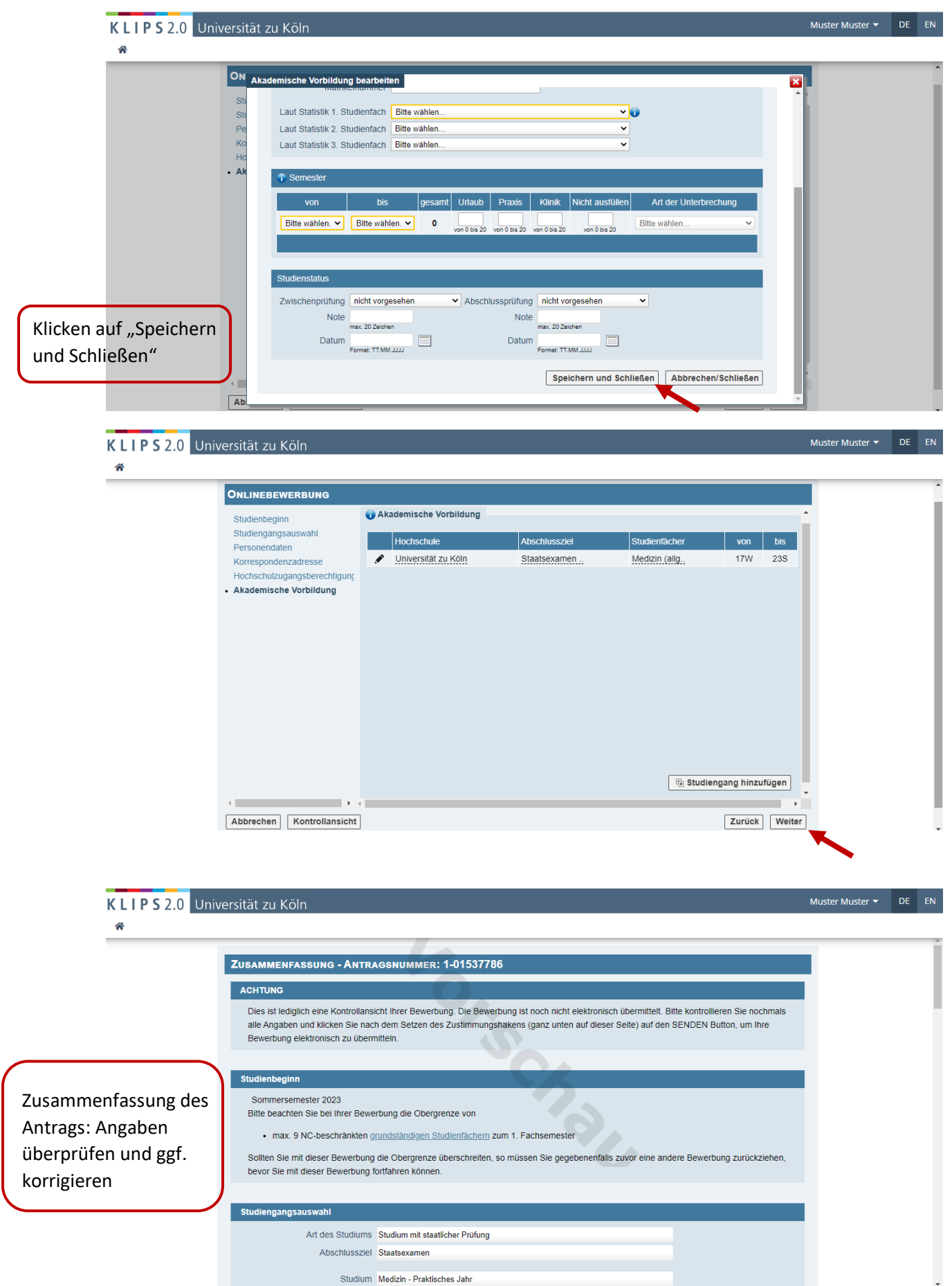

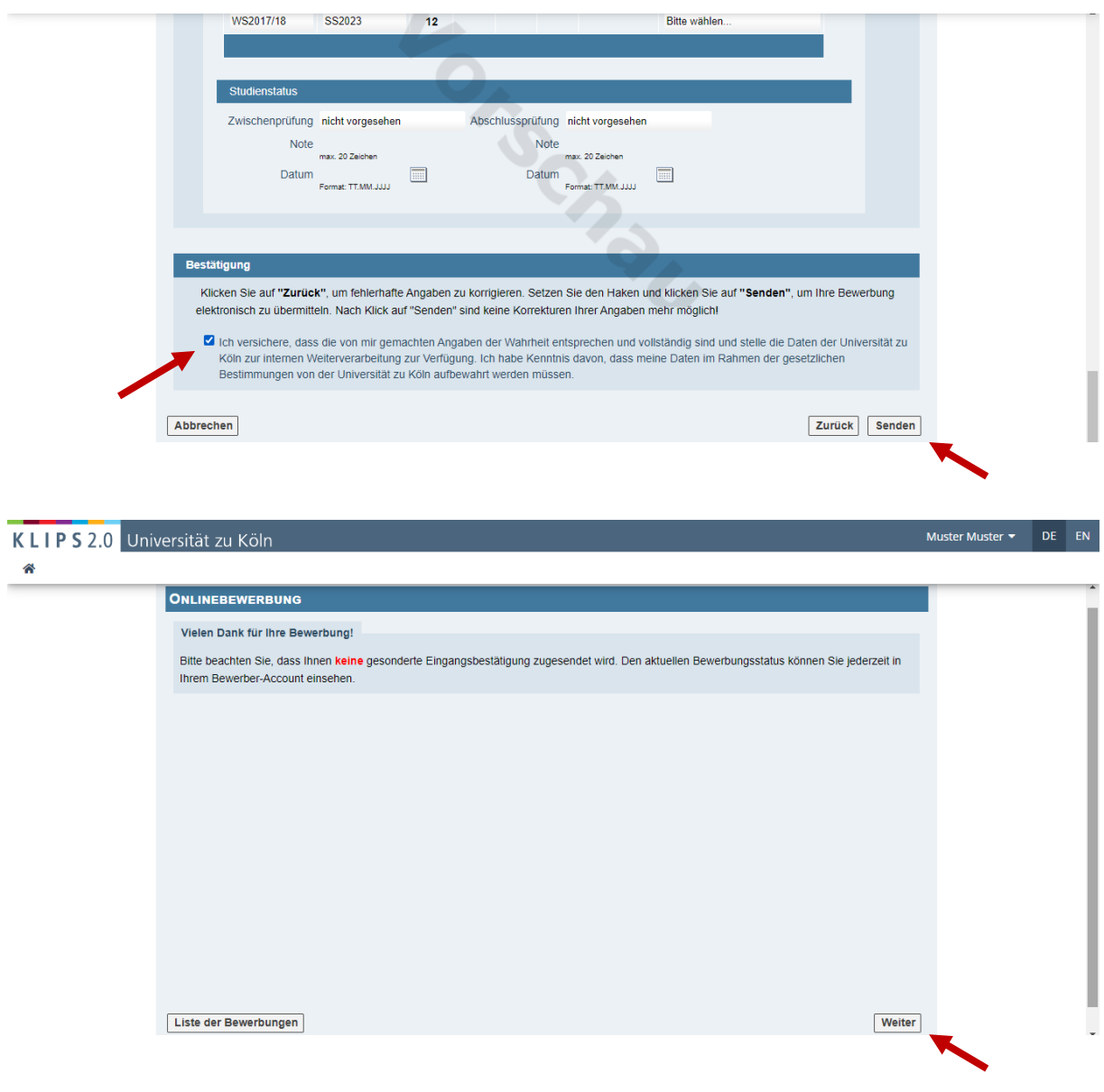

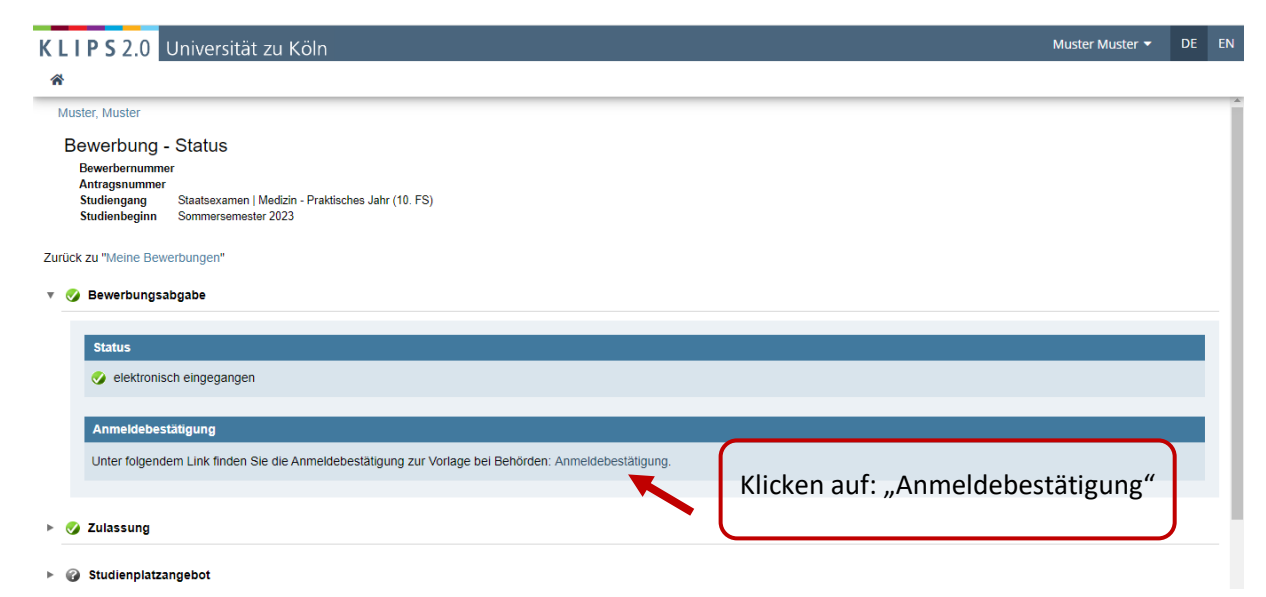

"Bescheid über Ihren Antrag auf Zulassung zum ..." wird heruntergeladen

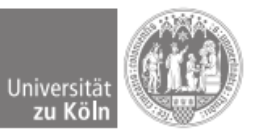

Universität zu Köln · Albertus-Magnus-Platz · 50923 Köln

7. **Muster Muster** Musterstraße 12345 Musterstadt

Köln/Cologne, 05. Februar 2023

#### Bestätigung über die Anmeldung zum Sommersemester 2023

Muster Muster, geb. am 08.02.1998 hat sich fristgerecht am 05.02.2023 für das am 01.04.2023 beginnende Semester Sommersemester 2023 im folgenden Studiengang beworben:

#### Medizin - Praktisches Jahr Studium mit staatlicher Prüfung [Staatsexamen]

Das Sommersemester 2023 beginnt am 1. April 2023 und endet am 30. September 2023. Die Vorlesungen finden vom 3. April 2023 bis zum 14. Juli 2023 statt.

#### **Confirmation of registration for summerterm 2023**

Muster Muster, born on 1998-02-08, has applied in due time on 2023-02-05 for the semester summerterm 2023 starting on 2023-04-01 for the following degree programme:

#### Medizin - Praktisches Jahr Programme with state-certified examination **[State Examination]**

The summerterm 2023 starts on 1 April 2023 and ends on 30 September 2023. Lectures are held from 3 April 2023 until 14 July 2023.

Diese Bestätigung sagt nichts über die Vollständigkeit der Anmeldung aus This confirmation does not confirm that the registration is complete.

Seite 1/1

Dieser Bescheid wurde maschinell erstellt und ist ohne Siegel und Unterschrift gültig. This notification has been created automatically and is valid without seal or signature

Der Kanzler Abteilung 22<br>Studierendensekretariat

Telefon: 0221 - 470 - 1022 studsek@verw.uni-koeln.de<br>www.uni-koeln.de/22

#### Besucheranschrift:

Universitätsstraße 22a Postanschrift: Albertus-Magnus-Platz<br>50923 Köln Zentrale: Tel. +49 221 470-0 Fax +49 221 470-5151 Zu erreichen mit: **KVB-Bahnlinie 9** KVB-Buslinien 130, 142

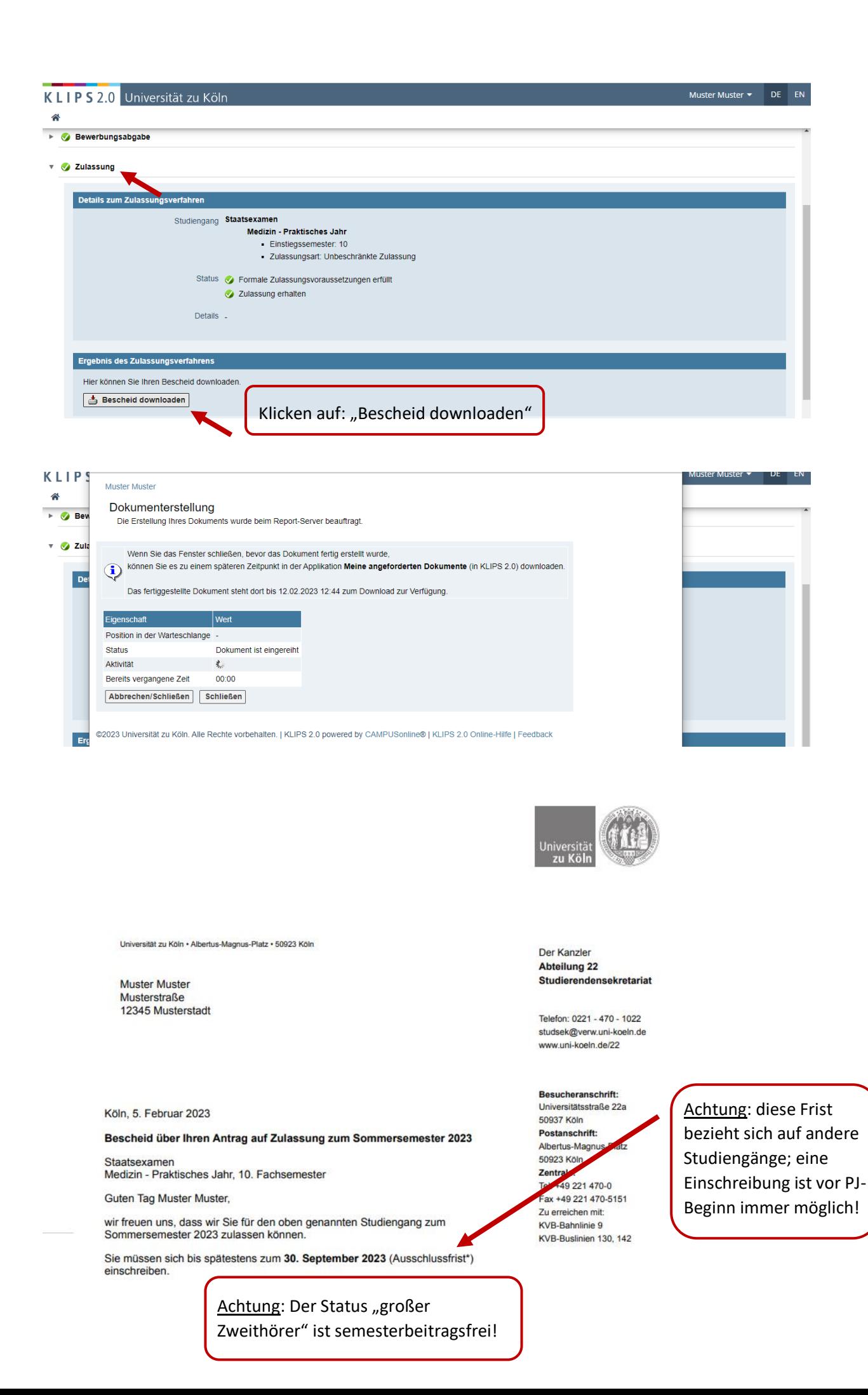

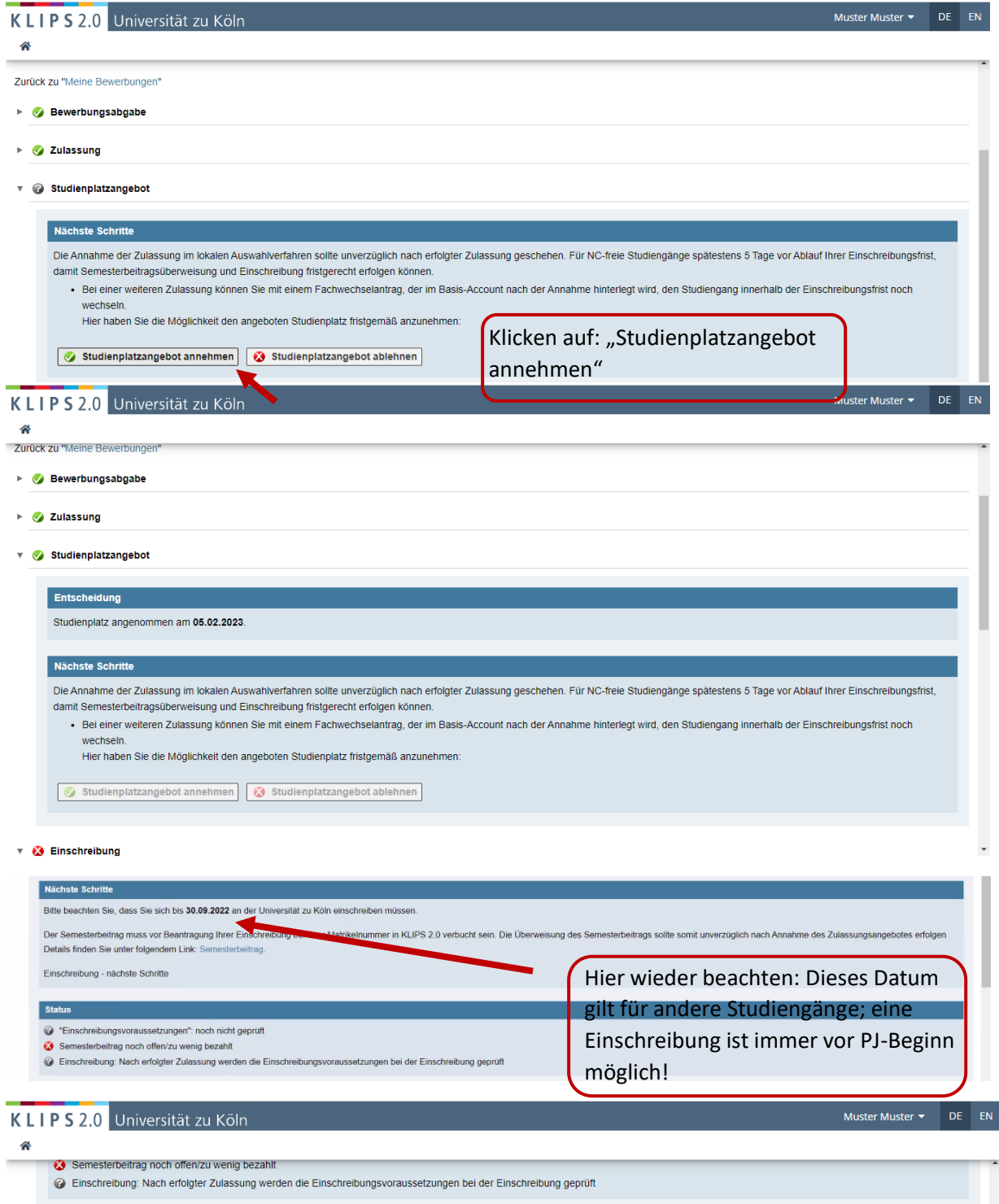

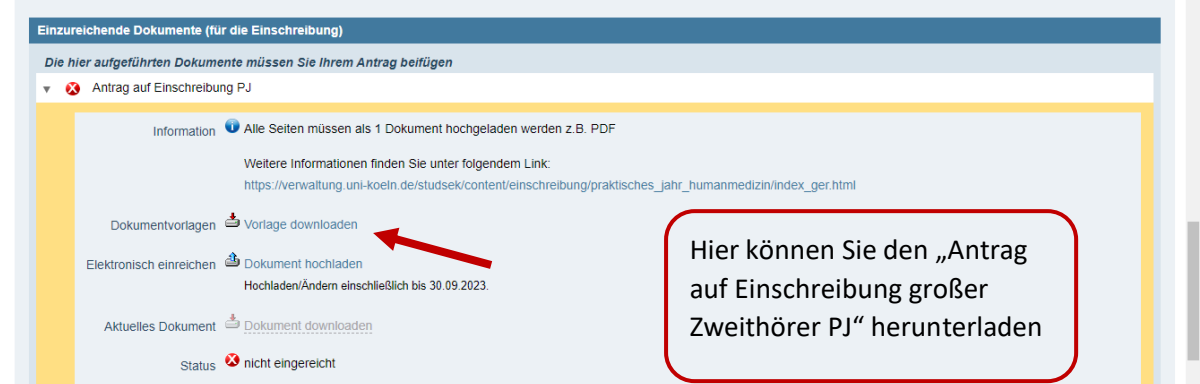

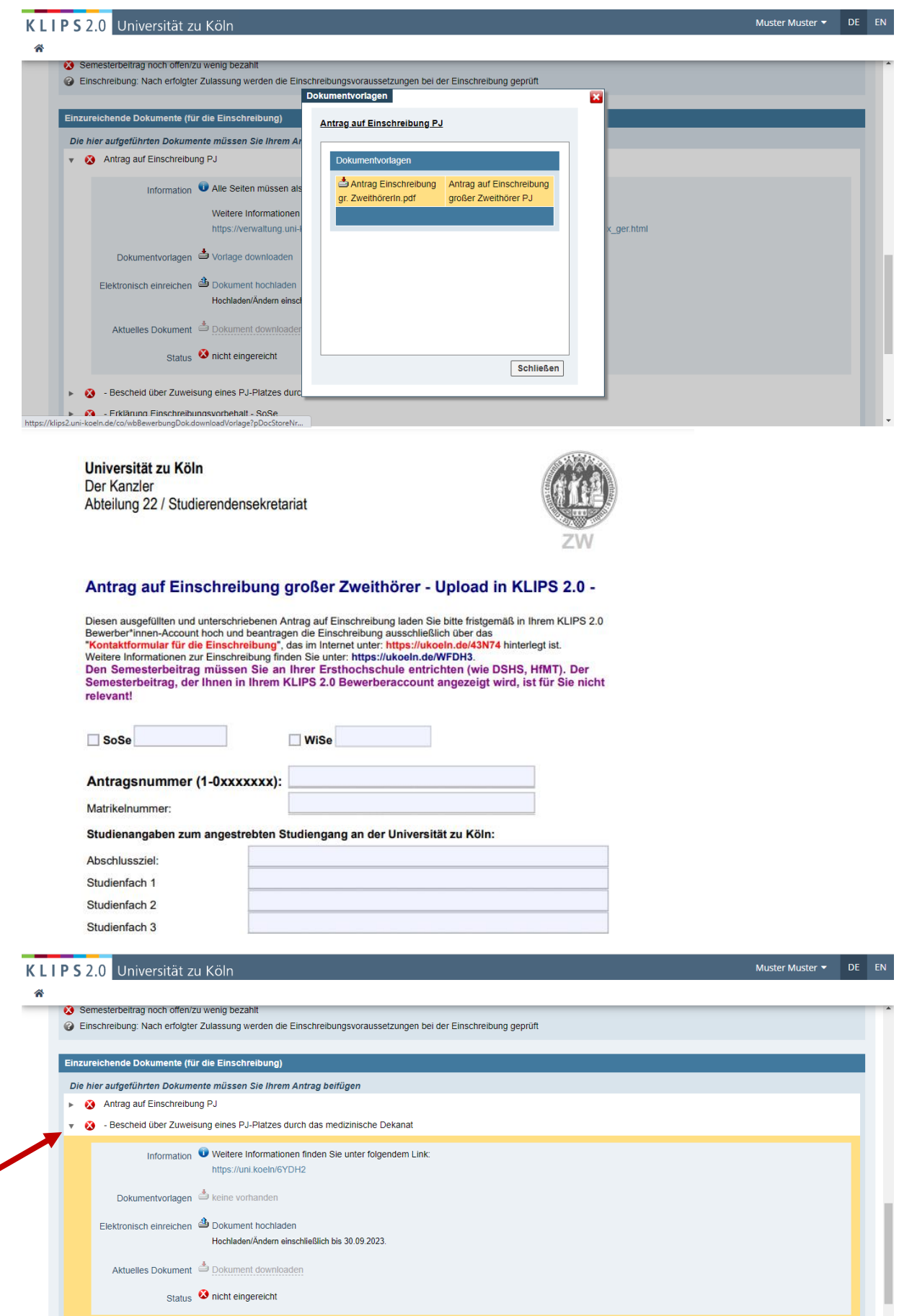

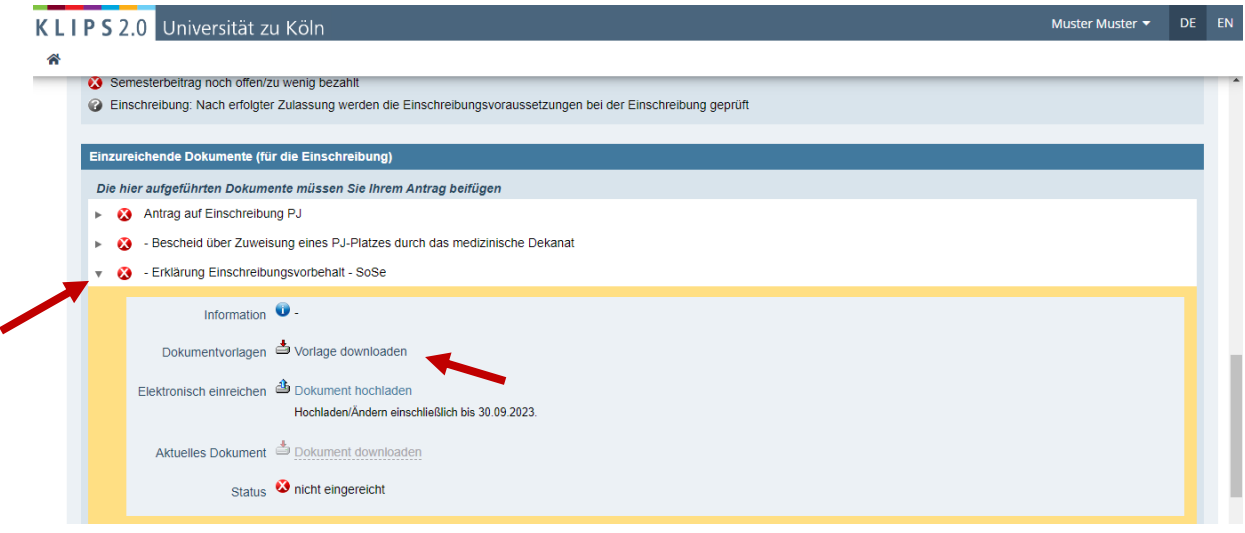

#### .<br>Einzureichende Dokumente (für die Einschreibung) - Erklärung Einschreibungsvorbehalt - SoSe Die hier aufgeführten Dokumente müssen Sie Ihrem Ar Dokumentvorlagen Antrag auf Einschreibung PJ Bescheid über Zuweisung eines PJ-Platzes durch Final-Erklärung Erklärung Einschreibungs-<br>Vorbehalt-23S.pdf Einschreibungsvorbehalt<br>23S ▼ 20 - Erklärung Einschreibungsvorbehalt - SoSe Information  $\bullet$ Dokumentvorlagen S Vorlage downloaden Elektronisch einreichen <a>
Dokument hochladen

**Dekumentverlagen** 

2 Einschreibung: Nach erfolgter Zulassung werden die Einschreibungsvoraussetzungen bei der Einschreibung geprüft

Hochladen/Ändern eins Aktuelles Dokument <u>de</u> Dokument download Status **O** nicht eingereicht Schließen  $\triangleright$   $\bullet$  - Physikumszeugnis <u>. •</u><br>- ^^<br>-koeln.de/co/wbBewerbunaDok,downloadVorlage?pDocStoreNr... Public das Semester der ZweithörerInnenschaft.

#### Universität zu Köln Der Kanzler

KLIPS 2.0 Universität zu Köln

Semesterbeitrag noch offen/zu wenig bezahlt

Â

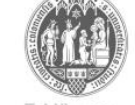

Abteilung 22 / Studierendensekretariat

**UPLOAD in Klips** mit meiner Unterschrift \* -

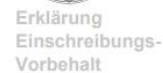

 $\overline{\mathbf{x}}$ 

"Anleitung und Erklärung: Einschreibung unter Vorbehalt der Nachreichung von Dokumenten "<br>= Erklärung Einschreibungs-Vorbehalt

#### Vorname, Nachname

Bezogen auf meine Einschreibung zum Sommersemester 2023 (23S) nehme ich Folgendes zur Kenntnis und erkläre mich<br>mit nachfolgend dargestellter Vorgehensweise des Einschreibungsprozesses einverstanden \*:

- 1. Eine persönliche Einreichung der Einschreibungsdokumente ist zum 23S nicht möglich.
- 
- 1. Eine persönliche Einreichung der Einschreibungsdokumente ist zum 23S nicht möglich.<br>
2. Semesterbeitrag: Als ersten Schritt für meine Einschreibung bei der Universität zu Köln überweise ich<br>
unverzüglich den Semesterbei
- 
- **SCP** Als "letzten Schritt" beantrage ich NACH erfolgtem Upload aller korrekten Dokumente für die<br>Einschreibung INNERHALB MEINER EINSCHREIBUNGSFRIST meine Einschreibung über das<br>Online-<u>"Kontaktformular für die Einschreibu</u> 5.

Hier wieder beachten: Der Status "großer Zweithörer" ist semesterbeitragsfrei!

Muster Muster **THE DE LEN** 

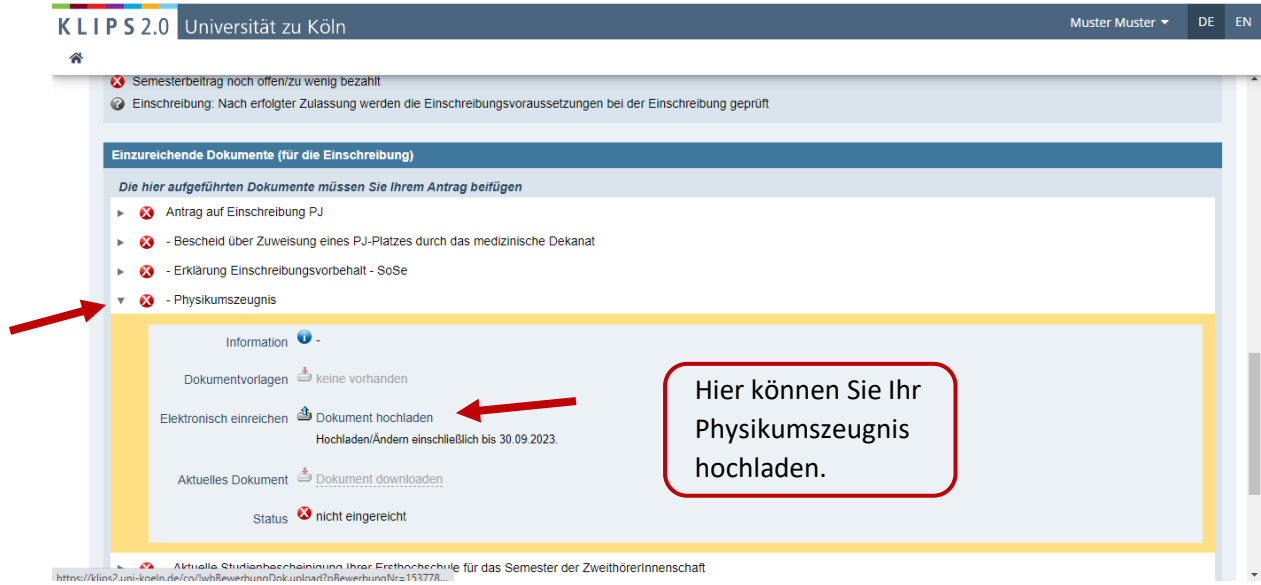

#### Muster Muster **CONTENT** KLIPS 2.0 Universität zu Köln 希 Einzureichende Dokumente (für die Einschreibung) Die hier aufgeführten Dokumente müssen Sie Ihrem Antrag beifügen Antrag auf Einschreibung PJ Bescheid über Zuweisung eines PJ-Platzes durch das medizinische Dekanat Erklärung Einschreibungsvorbehalt - SoSe  $\triangleright$  **3** - Physikumszeugnis v 3 - Aktuelle Studienbescheinigung Ihrer Ersthochschule für das Semester der ZweithörerInnenschaft Information  $\bullet$  -Hier können Sie Ihre aktuelle Dokumentvorlagen Je keine vorhanden Studienbescheinigung Elektronisch einreichen <u>au Dokument</u> hochladen Hochladen/Ändern einschließlich bis 30.09.2023. hochladen. Aktuelles Dokument <u>& Dokument downloaden</u> Status **O** nicht eingereicht Bitte beachten: Die Höhe Ihres Semesterbeitrags erfahren Sie bei Ihrer Ersthochschule<br>se univirale de/co/whitewerbungDokupload?oBewerbungNr-153778 **Gallery (70)**

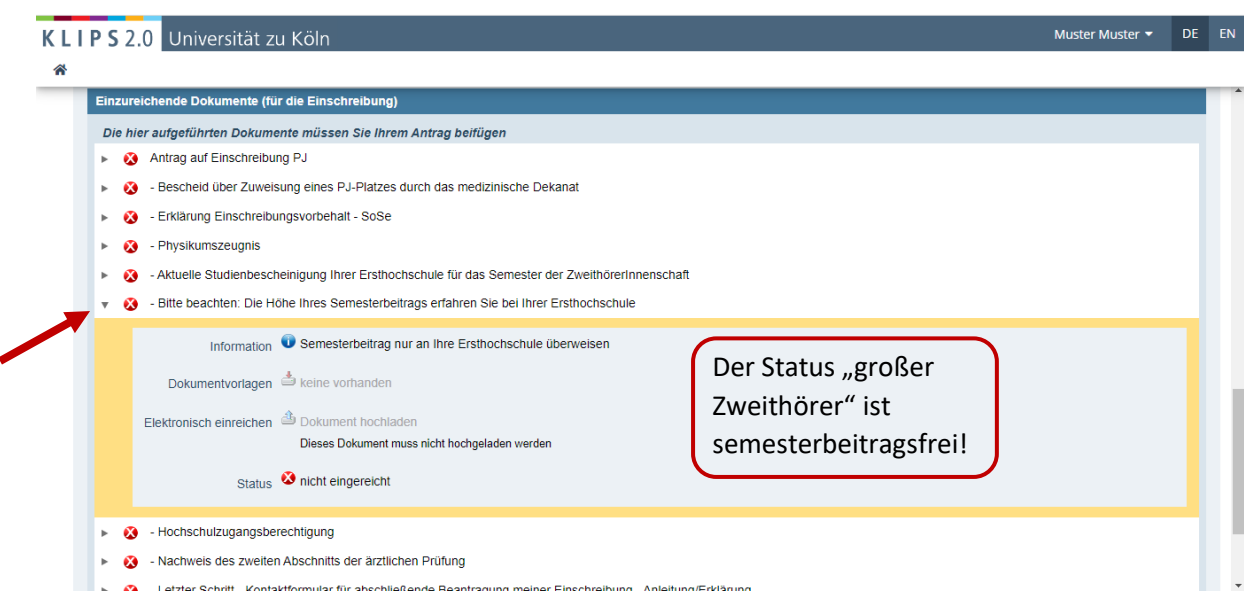

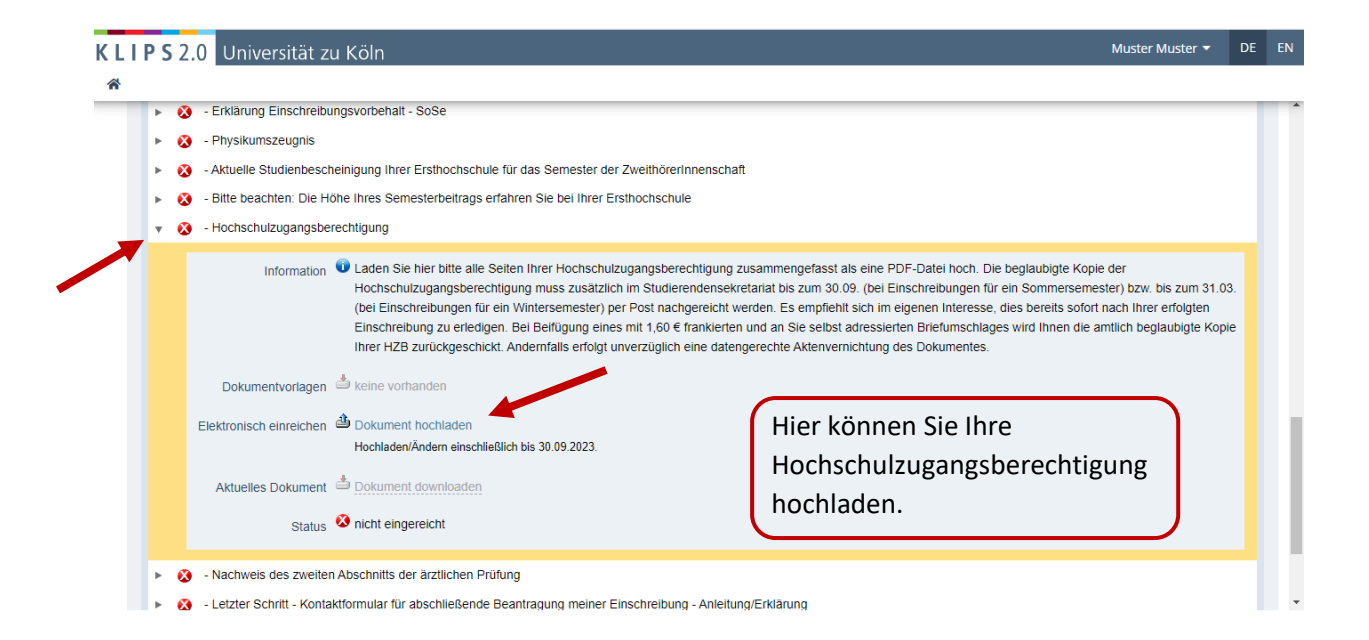

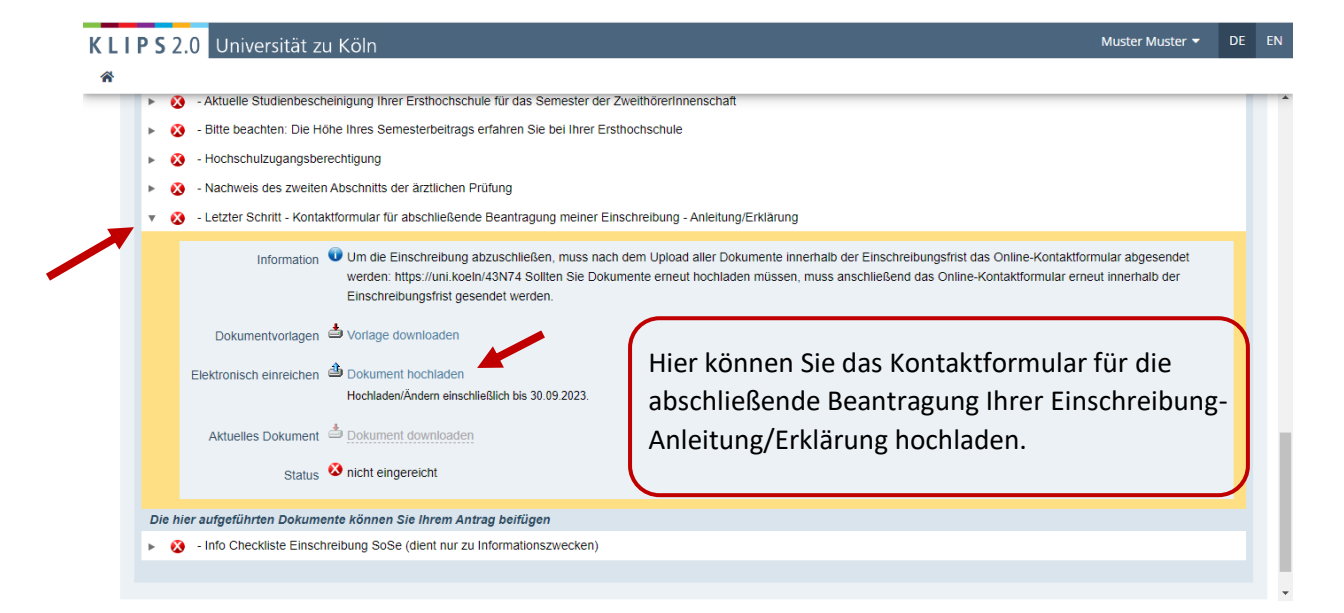

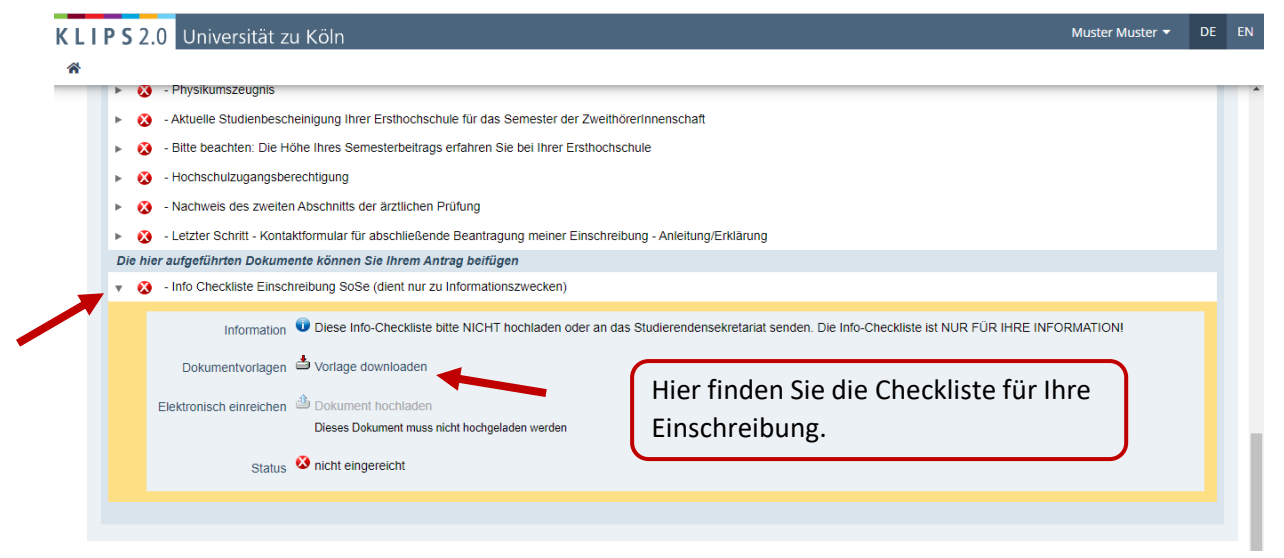

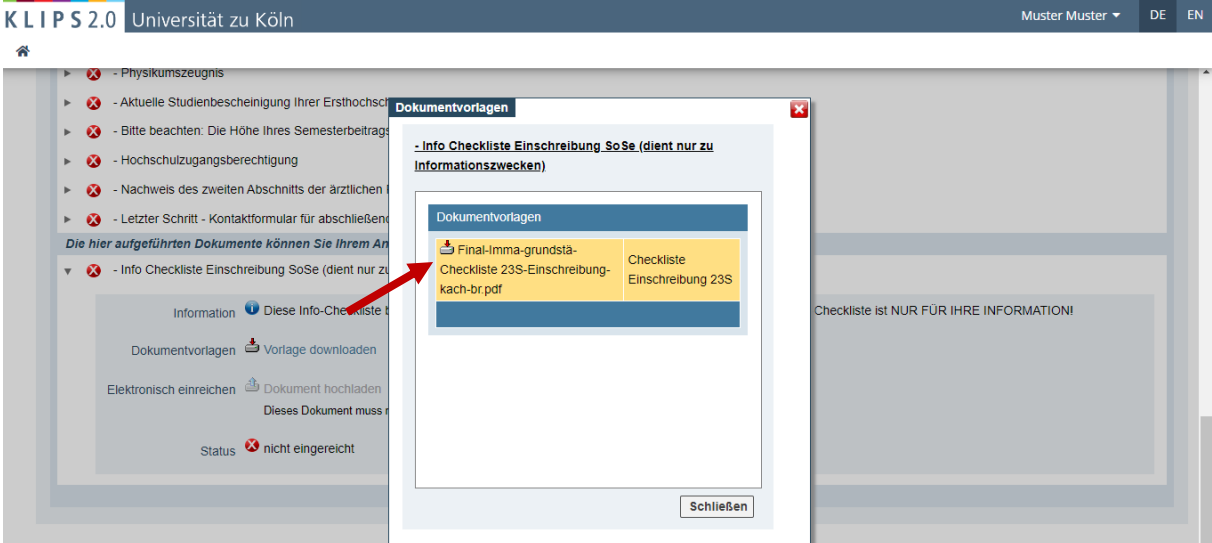

Universität zu Köln Der Kanzler

Abteilung 22 / Studierendensekretariat

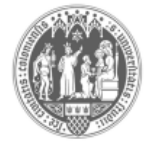

### Checkliste Einschreibung (Immatrikulation) "Unter Vorbehalt" \* zum Sommersemester 2023 (23S)

Bitte beachten Sie die folgenden Hinweise zum Einschreibungsprozess - andernfalls kann die Einschreibung gegebenenfalls nicht erfolgen.

- 1. Wichtig! Die Einschreibungsfrist muss unbedingt eingehalten werden, da bei nicht fristgerechter Einschreibung der Anspruch auf den Studienplatz verfällt.
- 2. Semesterbeitrag umgehend überweisen! Die Überweisungsdaten und die Höhe des Semesterbeitrags sind in Ihrem KLIPS 2.0 Basis-Account hinterlegt.
- > Bitte überweisen Sie unbedingt nach Annahme des Studienplatzangebotes so früh wie möglich den Semesterbeitrag. Das Herunterladen und der Ausdruck des u.a. für die Einschreibung benötigten "Antrags auf Einschreibung" ist nur möglich, wenn der Semesterbeitrag unter Ihrer Matrikelnummer in Ihrem KLIPS 2.0 Basis-Account fristgemäß verbucht ist!
- > Der Eingang des Semesterbeitrags wird in Ihrem KLIPS 2.0 Account durch einen grünen Haken angezeigt.
- Ausnahme: Zweithörer/innen entrichten den Semesterbeitrag an der Ersthochschule (z. B.  $\blacktriangleright$ Sporthochschule oder Musikhochschule).

#### 3. "Daten ergänzen" - Button

- > Falls in Ihrem KLIPS 2.0 Basis-Account unter der Rubrik: "Einschreibung" / "Nächste Schritte" der Button "Daten ergänzen" angezeigt wird, müssen Sie hier noch die fehlenden Daten zu Ihrer gesetzlichen Krankenversicherung / Ihrem Versicherungsstatus eintragen.
- > Sowohl "Privatversicherte" als auch "von der Versicherungspflicht ausgenommene" Bewerber\*innen müssen hier den Krankenversicherungsstatus angeher

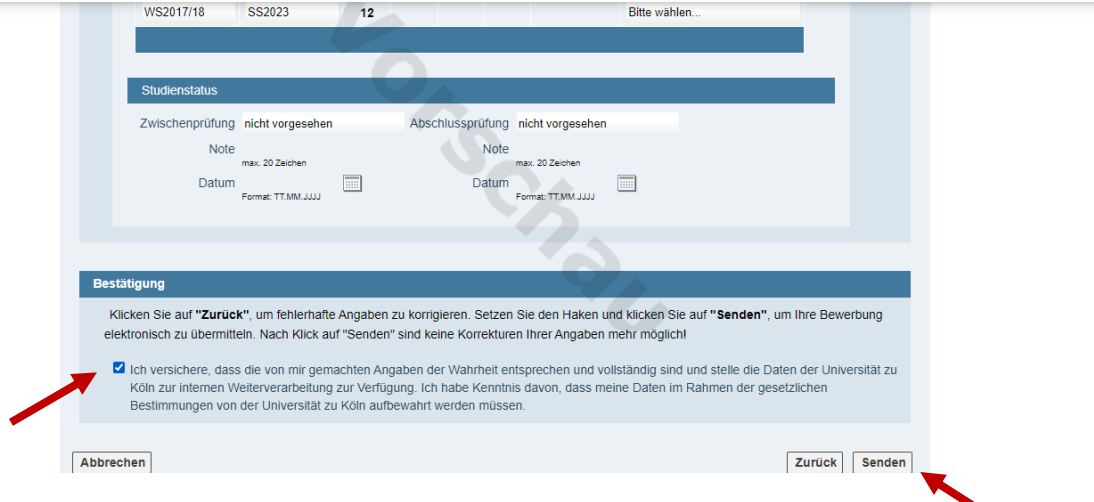